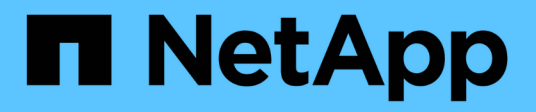

## **Gestire i report**

SnapManager for Hyper-V

NetApp October 04, 2023

This PDF was generated from https://docs.netapp.com/it-it/snapmanager-hyper-v/task-view-a-report.html on October 04, 2023. Always check docs.netapp.com for the latest.

# **Sommario**

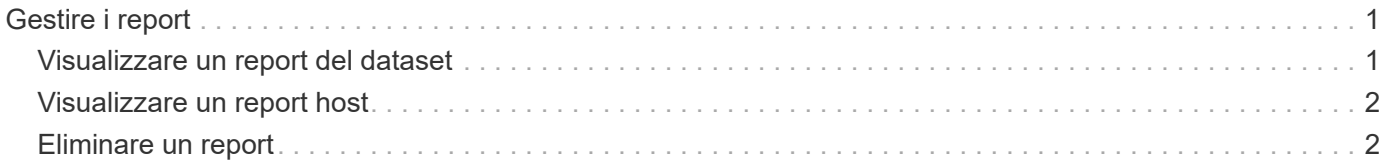

# <span id="page-2-0"></span>**Gestire i report**

È possibile visualizzare ed eliminare i report di backup, ripristino e configurazione in SnapManager per Hyper-V. Questi report contengono informazioni importanti sui set di dati, sulle macchine virtuali e sugli host. È inoltre possibile esportare i report in diversi formati.

### • **Report di backup**

I report di backup visualizzano tutte le informazioni di backup per tutti gli host appartenenti a un determinato dataset. È possibile visualizzare un report di backup per un set di dati o una macchina virtuale. I report visualizzati per una macchina virtuale utilizzano il nome della macchina virtuale invece del GUID.

Quando viene visualizzato il report di backup, è possibile esportarlo in diversi formati.

#### • **Ripristina report**

I report di ripristino visualizzano tutte le informazioni sull'operazione di ripristino per macchina virtuale.

Quando viene visualizzato il report di ripristino, è possibile esportarlo in diversi formati.

#### • **Rapporti di configurazione**

I report di configurazione visualizzano le impostazioni di notifica, il percorso del report e il percorso SnapInfo per l'host selezionato.

Quando viene visualizzato il report di configurazione, è possibile esportarlo in diversi formati.

## <span id="page-2-1"></span>**Visualizzare un report del dataset**

È possibile visualizzare un report su un set di dati o una risorsa di macchina virtuale gestita in SnapManager per Hyper-V.

#### **Fasi**

- 1. Dal riquadro di navigazione, fare clic su **Report › dataset**.
- 2. Selezionare il set di dati o la macchina virtuale che contiene il report che si desidera visualizzare.
- 3. Dal riquadro dei report, fare clic sulla scheda Backup o Recovery.
- 4. Selezionare il report che si desidera visualizzare e fare clic su **Visualizza report**.

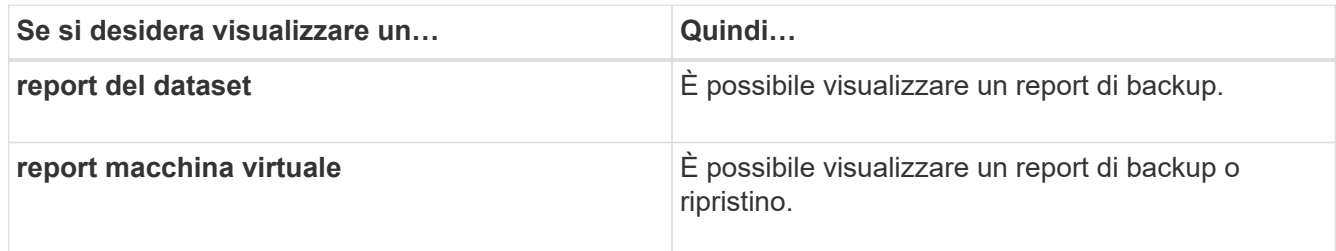

Il report viene visualizzato in una finestra separata.

## <span id="page-3-0"></span>**Visualizzare un report host**

È possibile visualizzare un report su un host gestito in SnapManager per Hyper-V.

### **Fasi**

- 1. Dal riquadro di navigazione, fare clic su **Report › host**.
- 2. Selezionare l'host che contiene il report che si desidera visualizzare.
- 3. Dal riquadro Report, selezionare il report che si desidera visualizzare e fare clic su **Visualizza report**.

Il report di configurazione viene visualizzato in una finestra separata.

## <span id="page-3-1"></span>**Eliminare un report**

È possibile eliminare uno o più report quando non sono più necessari.

### **Fasi**

- 1. Dal riquadro di navigazione, fare clic su **Report › dataset** o **Report › host**.
- 2. Selezionare il dataset, la macchina virtuale o l'host che contiene il report o i report che si desidera eliminare.
- 3. Dal riquadro Report, selezionare il report o i report che si desidera eliminare.
- 4. Dal riquadro delle azioni, fare clic su **Delete report** (Elimina report) e fare clic su **OK** per eliminarlo.

#### **Informazioni sul copyright**

Copyright © 2023 NetApp, Inc. Tutti i diritti riservati. Stampato negli Stati Uniti d'America. Nessuna porzione di questo documento soggetta a copyright può essere riprodotta in qualsiasi formato o mezzo (grafico, elettronico o meccanico, inclusi fotocopie, registrazione, nastri o storage in un sistema elettronico) senza previo consenso scritto da parte del detentore del copyright.

Il software derivato dal materiale sottoposto a copyright di NetApp è soggetto alla seguente licenza e dichiarazione di non responsabilità:

IL PRESENTE SOFTWARE VIENE FORNITO DA NETAPP "COSÌ COM'È" E SENZA QUALSIVOGLIA TIPO DI GARANZIA IMPLICITA O ESPRESSA FRA CUI, A TITOLO ESEMPLIFICATIVO E NON ESAUSTIVO, GARANZIE IMPLICITE DI COMMERCIABILITÀ E IDONEITÀ PER UNO SCOPO SPECIFICO, CHE VENGONO DECLINATE DAL PRESENTE DOCUMENTO. NETAPP NON VERRÀ CONSIDERATA RESPONSABILE IN ALCUN CASO PER QUALSIVOGLIA DANNO DIRETTO, INDIRETTO, ACCIDENTALE, SPECIALE, ESEMPLARE E CONSEQUENZIALE (COMPRESI, A TITOLO ESEMPLIFICATIVO E NON ESAUSTIVO, PROCUREMENT O SOSTITUZIONE DI MERCI O SERVIZI, IMPOSSIBILITÀ DI UTILIZZO O PERDITA DI DATI O PROFITTI OPPURE INTERRUZIONE DELL'ATTIVITÀ AZIENDALE) CAUSATO IN QUALSIVOGLIA MODO O IN RELAZIONE A QUALUNQUE TEORIA DI RESPONSABILITÀ, SIA ESSA CONTRATTUALE, RIGOROSA O DOVUTA A INSOLVENZA (COMPRESA LA NEGLIGENZA O ALTRO) INSORTA IN QUALSIASI MODO ATTRAVERSO L'UTILIZZO DEL PRESENTE SOFTWARE ANCHE IN PRESENZA DI UN PREAVVISO CIRCA L'EVENTUALITÀ DI QUESTO TIPO DI DANNI.

NetApp si riserva il diritto di modificare in qualsiasi momento qualunque prodotto descritto nel presente documento senza fornire alcun preavviso. NetApp non si assume alcuna responsabilità circa l'utilizzo dei prodotti o materiali descritti nel presente documento, con l'eccezione di quanto concordato espressamente e per iscritto da NetApp. L'utilizzo o l'acquisto del presente prodotto non comporta il rilascio di una licenza nell'ambito di un qualche diritto di brevetto, marchio commerciale o altro diritto di proprietà intellettuale di NetApp.

Il prodotto descritto in questa guida può essere protetto da uno o più brevetti degli Stati Uniti, esteri o in attesa di approvazione.

LEGENDA PER I DIRITTI SOTTOPOSTI A LIMITAZIONE: l'utilizzo, la duplicazione o la divulgazione da parte degli enti governativi sono soggetti alle limitazioni indicate nel sottoparagrafo (b)(3) della clausola Rights in Technical Data and Computer Software del DFARS 252.227-7013 (FEB 2014) e FAR 52.227-19 (DIC 2007).

I dati contenuti nel presente documento riguardano un articolo commerciale (secondo la definizione data in FAR 2.101) e sono di proprietà di NetApp, Inc. Tutti i dati tecnici e il software NetApp forniti secondo i termini del presente Contratto sono articoli aventi natura commerciale, sviluppati con finanziamenti esclusivamente privati. Il governo statunitense ha una licenza irrevocabile limitata, non esclusiva, non trasferibile, non cedibile, mondiale, per l'utilizzo dei Dati esclusivamente in connessione con e a supporto di un contratto governativo statunitense in base al quale i Dati sono distribuiti. Con la sola esclusione di quanto indicato nel presente documento, i Dati non possono essere utilizzati, divulgati, riprodotti, modificati, visualizzati o mostrati senza la previa approvazione scritta di NetApp, Inc. I diritti di licenza del governo degli Stati Uniti per il Dipartimento della Difesa sono limitati ai diritti identificati nella clausola DFARS 252.227-7015(b) (FEB 2014).

#### **Informazioni sul marchio commerciale**

NETAPP, il logo NETAPP e i marchi elencati alla pagina<http://www.netapp.com/TM> sono marchi di NetApp, Inc. Gli altri nomi di aziende e prodotti potrebbero essere marchi dei rispettivi proprietari.